## **PROCESO DE POSTULACIÓN A PLAZAS DE CONTRATA 2024**

- 1. Ingresar a la Pagina web de la Escuela: Ubicar **código de plaza** (Código Nexus) de contrato a postular, **para registrar en la plataforma de DIFOID. (punto2[\)](https://escuelaemiliabarcia.edu.pe/2022/08/03/convocatoria/)**  Relación [de vacantes](https://escuelaemiliabarcia.edu.pe/wp-content/uploads/2024/02/2.-RELACION-DE-PLAZAS-VACANTES-Y-HORAS-DISPONIBLES-PARA-PROCESO-DE-CONTRATACION-DOCENTE-Enviar.pdf) y código Nexus
- 2. Ingresar y registrar sus Datos, código Nexus de plaza vacante y Currículo Vitae documentado en el formulario: <https://convocatoria.pedagogicos.pe/proceso>
- 3. Descargar la Ficha de registro (del punto 2) , todos los formatos que indican y adjuntar a su Currículo. Revisar la directiva 040-2021-MINEDU, RVM Nº 013 – 2024 MINEDU y 326-2021.MINEDU.
- 4. <https://www.minedu.gob.pe/superiorpedagogica/contratacion-docente/>

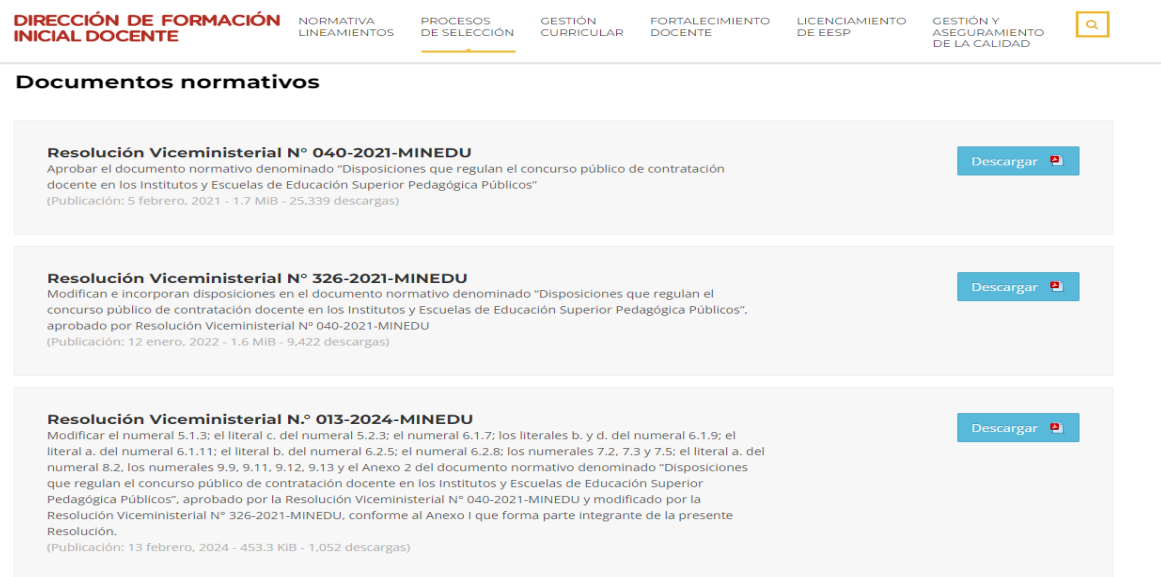

5. Bajar el FUT. de trámite documentario de la página de la Escuela.

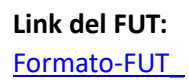

6. Adjuntar todos los requisitos, fichas descargada en el punto 3 Y 4 , su currículo documentado y enviar al correo: En el orden indicado en la Convocatoria según punto 4.

Enviar al correo: contratodocente2024@eesppemiliabarcia.edu.pe